# **Disti. Portal first login instruction**

**If your email account is not a Microsoft account, please follow these steps to complete the login.** 

1. After your account has been created, you will receive an email notification like below, click "Accept invitation".

(If you haven't received the invitation but your account was created successfully, please use the link below to access the PROD Portal.

Disti. Portal PROD URL: [https://disti.nuvoton.com/](https://nam12.safelinks.protection.outlook.com/?url=https%3A%2F%2Fdisti.nuvoton.com%2F&data=05%7C02%7Chuang.qi%40dxc.com%7Ce0290e0d59744d0dfe3d08dc3c2444f4%7C93f33571550f43cfb09fcd331338d086%7C0%7C0%7C638451373726732357%7CUnknown%7CTWFpbGZsb3d8eyJWIjoiMC4wLjAwMDAiLCJQIjoiV2luMzIiLCJBTiI6Ik1haWwiLCJXVCI6Mn0%3D%7C0%7C%7C%7C&sdata=HJXnskI9johVArpEi8YDD5CqLwU6BskCTzxuhLtywcQ%3D&reserved=0))

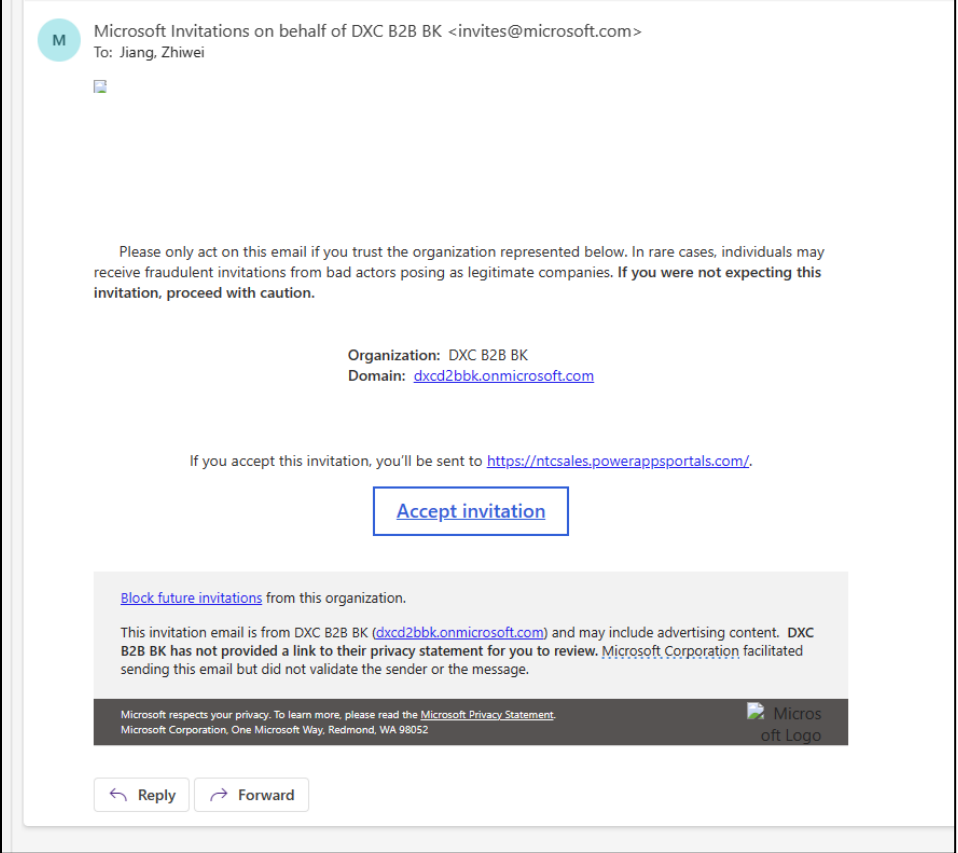

#### 2. Click "Portal User"

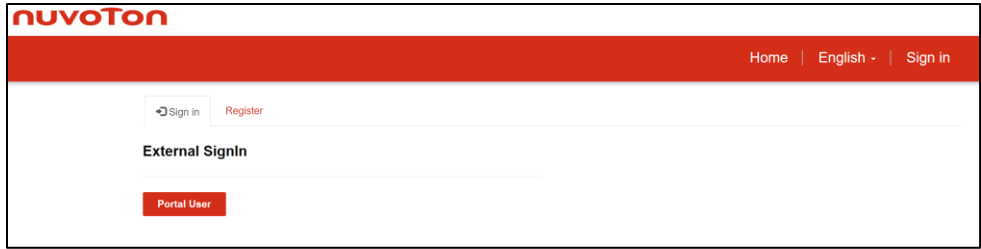

3. Input the email address that you provided to create a Portal Account

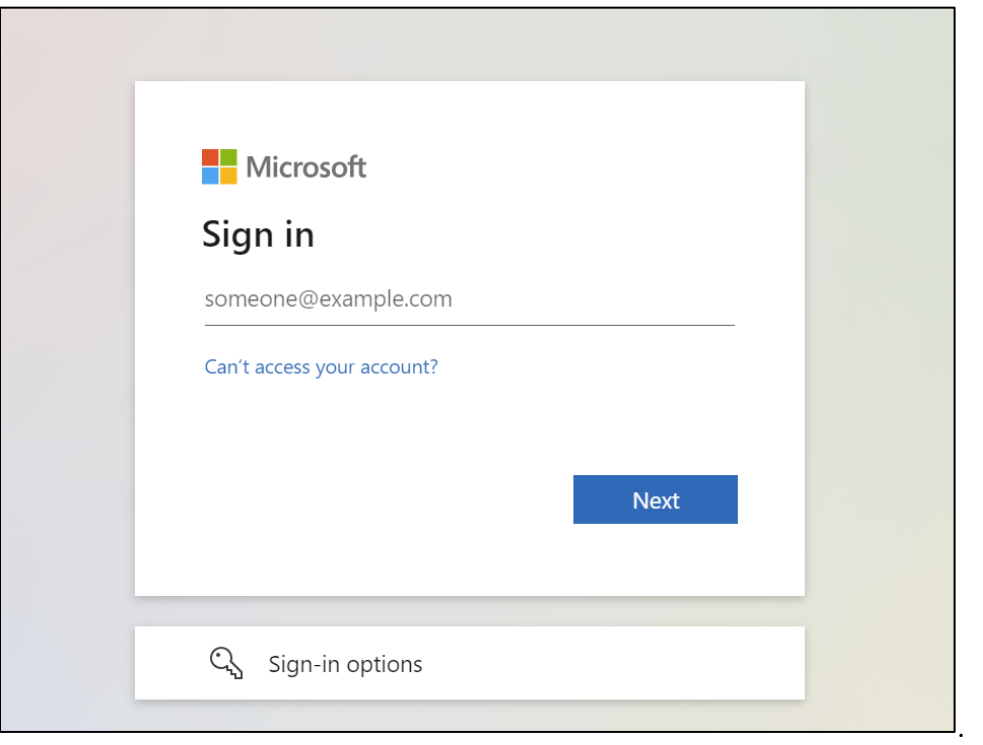

4. Click "Email Code to ……."

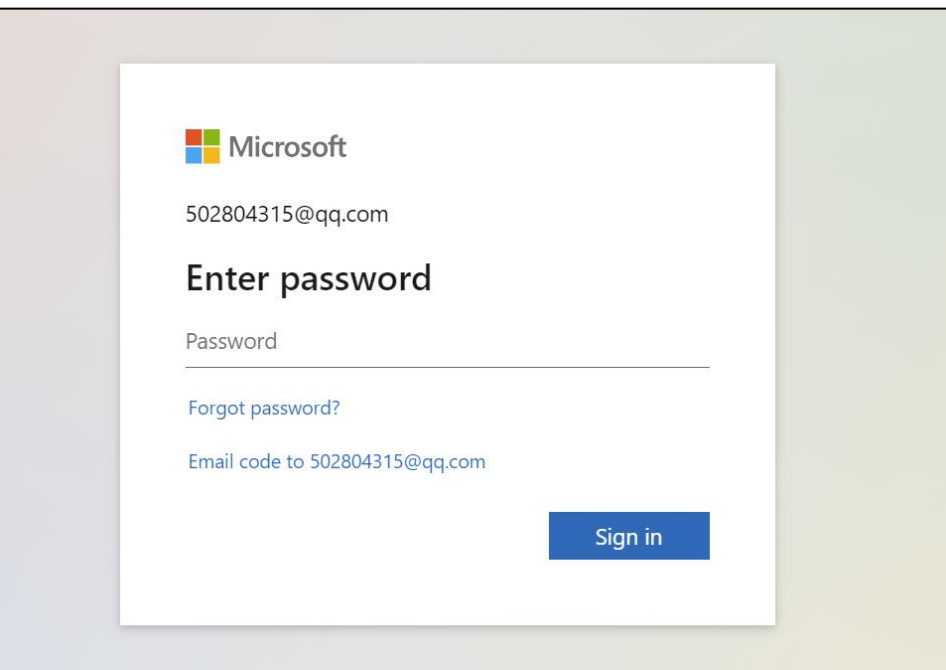

- 5. Open your mailbox to get the code which is being sent by Microsoft.
- 6. Input the code and click "Sign In."

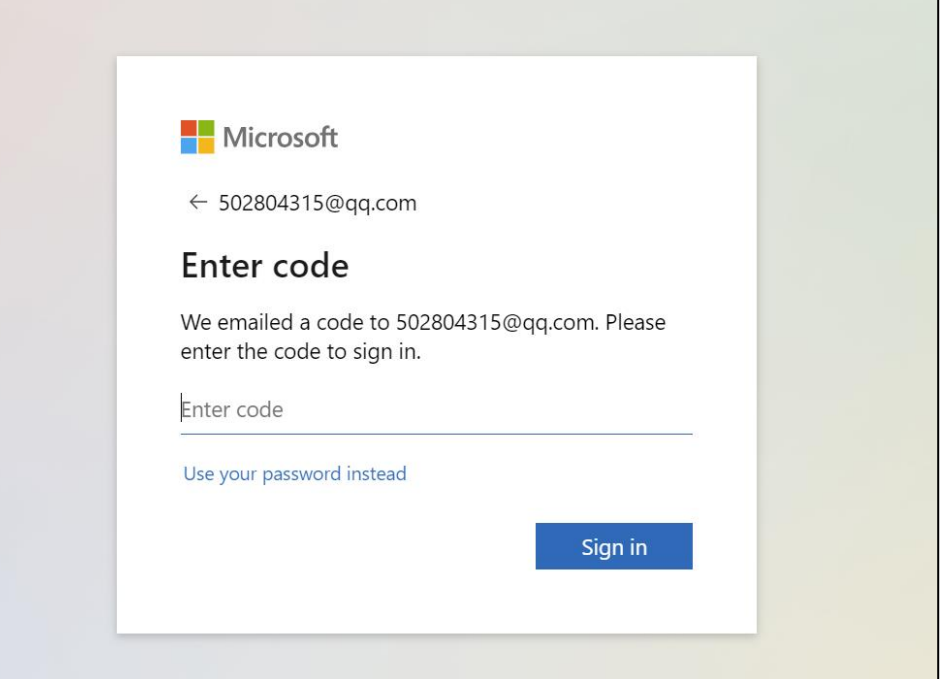

7. Click "Yes"

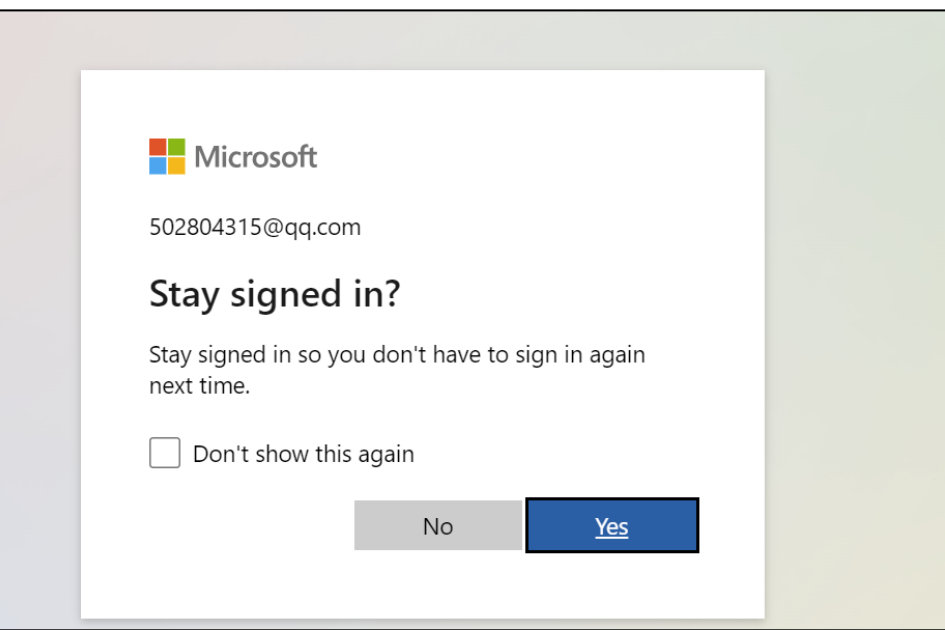

8. Click "Accept"

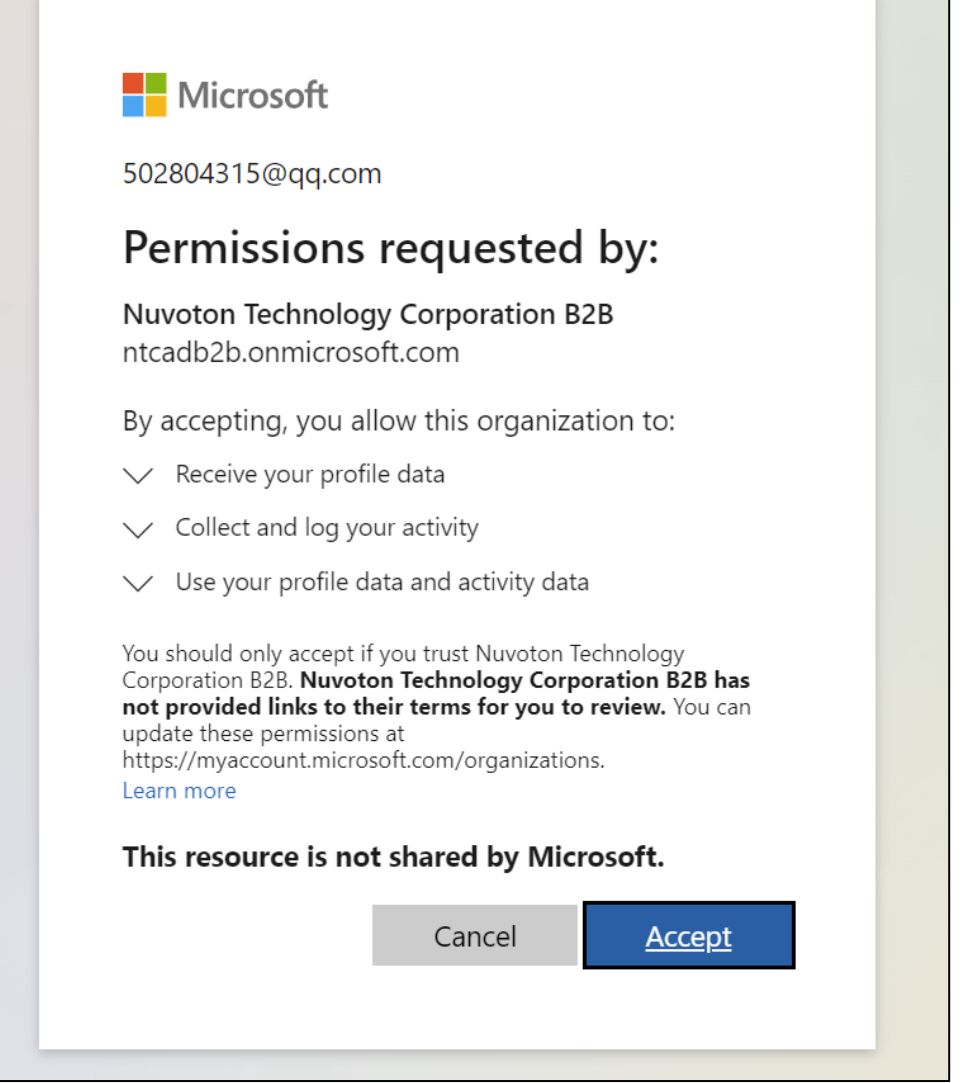

9. Click "Next "

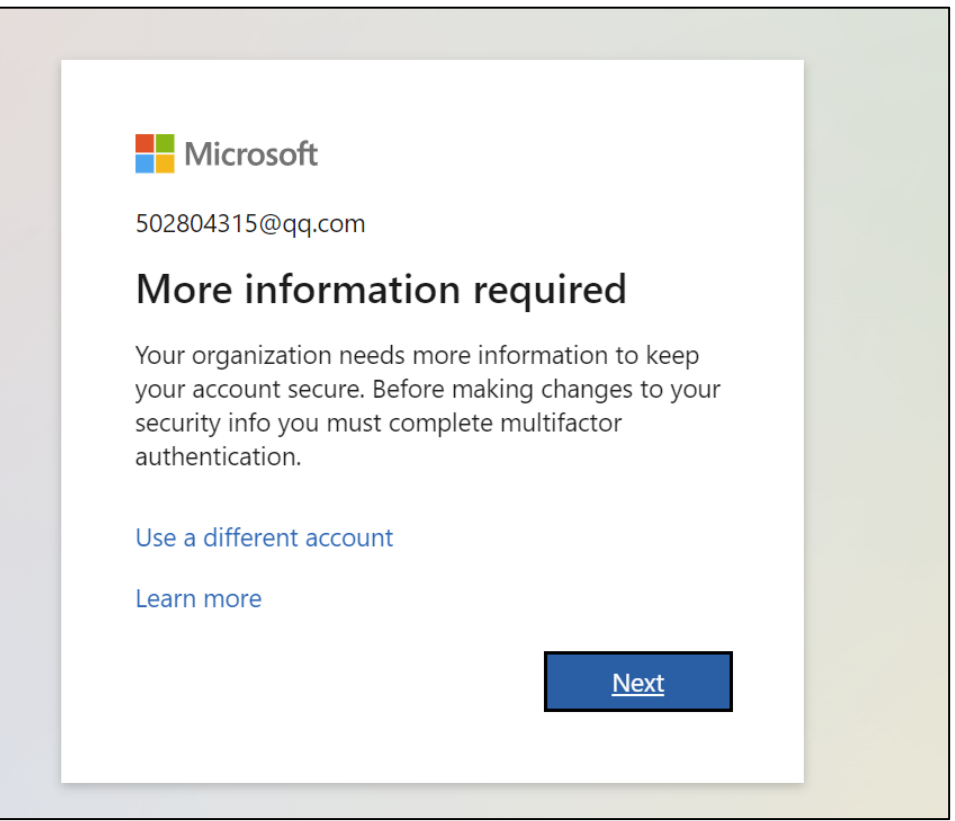

10. Until now, you have completed the first-factor authentication. The steps below are for the secondfactor verification. There are two Methods for the second-factor authentication; choose the one you prefer.

## ❖ **Method 1: Use the code generated by the Microsoft Authenticator app for second-factor authentication.**

Notice: Firstly, please make sure that you have downloaded Microsoft Authenticator app on your phone. You can find it in the app store on your phone.

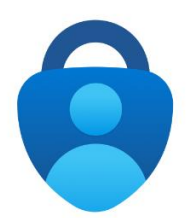

### 1) Click "Next"

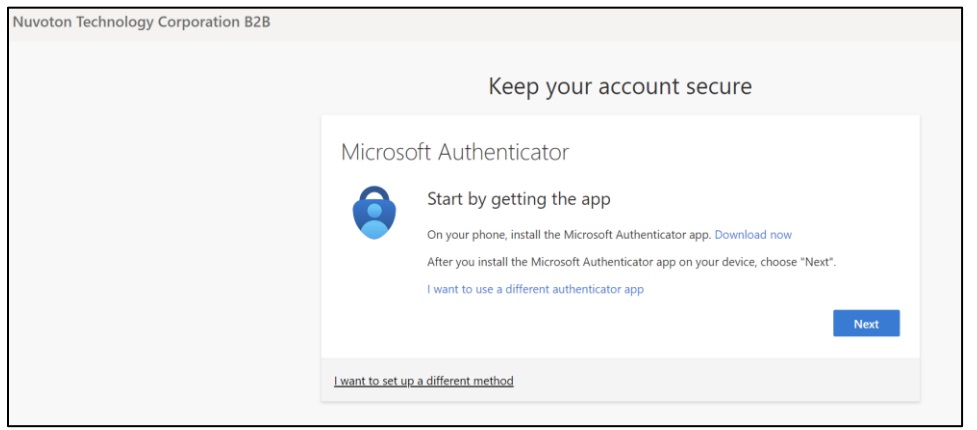

2) Click "Next "

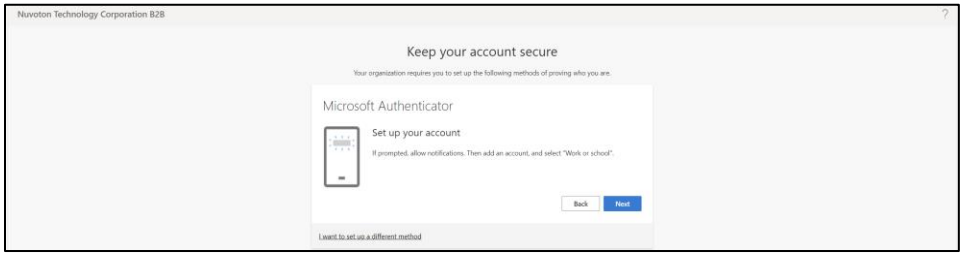

3) Open Microsoft Authenticator app on your phone to scan the QR code

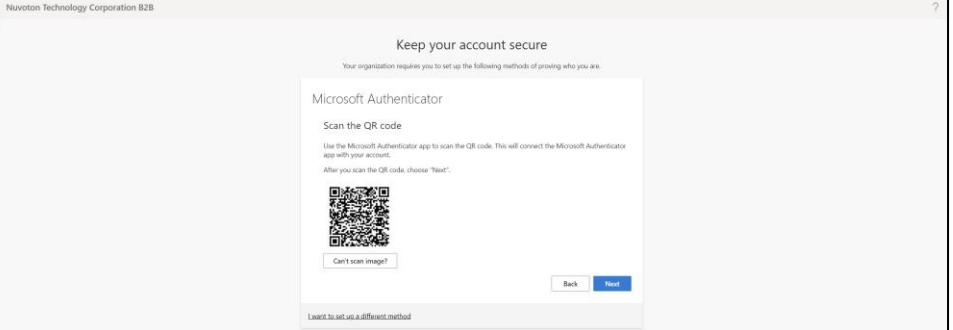

#### **How to Scan the QR Code:**

4) Open your Microsoft Authenticator app on your phone.

5) Click "+" on top right corner to add the account to your Microsoft authenticator app.

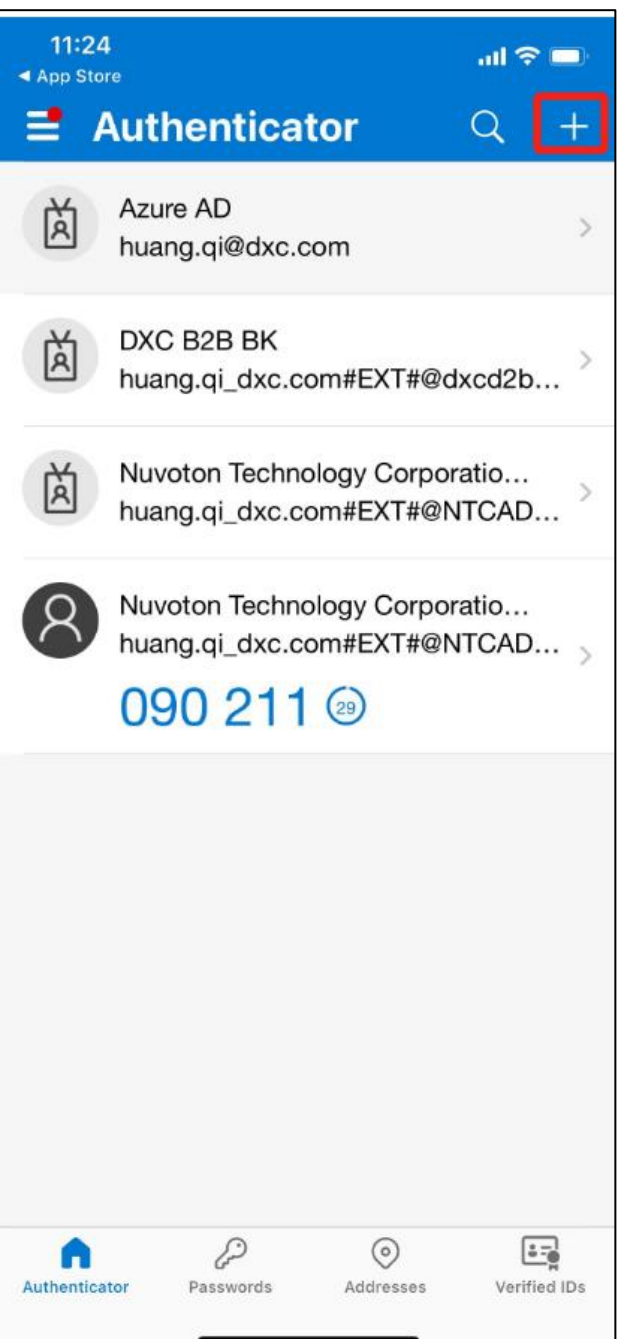

#### 6) Select "Work or school account."

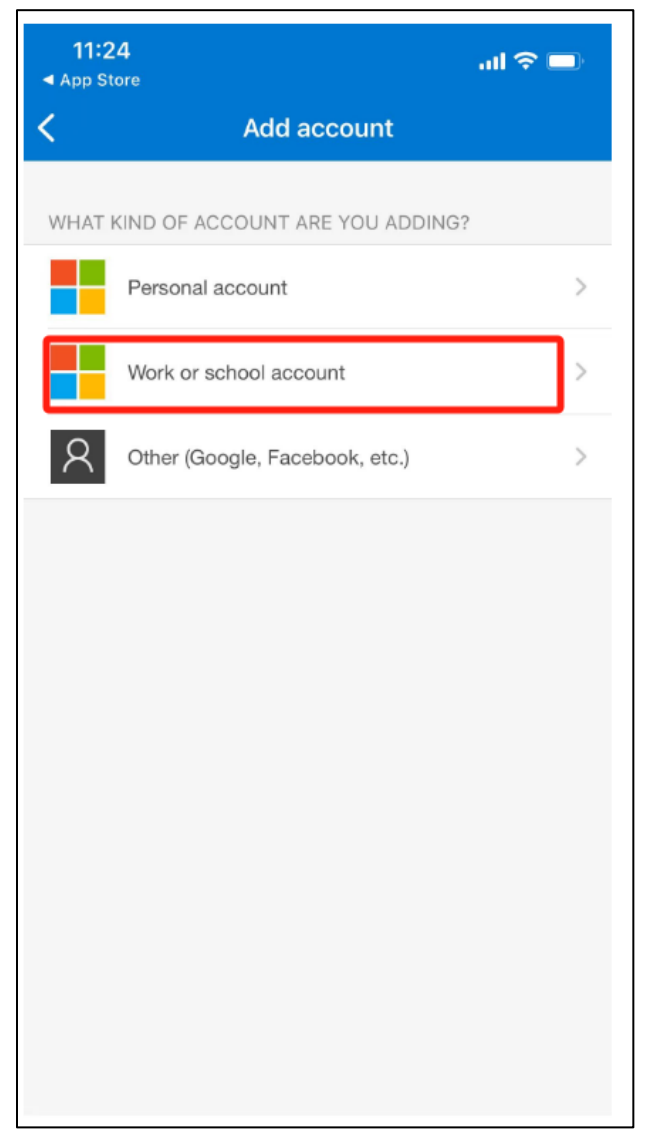

#### 7) Click "Scan QR Code"

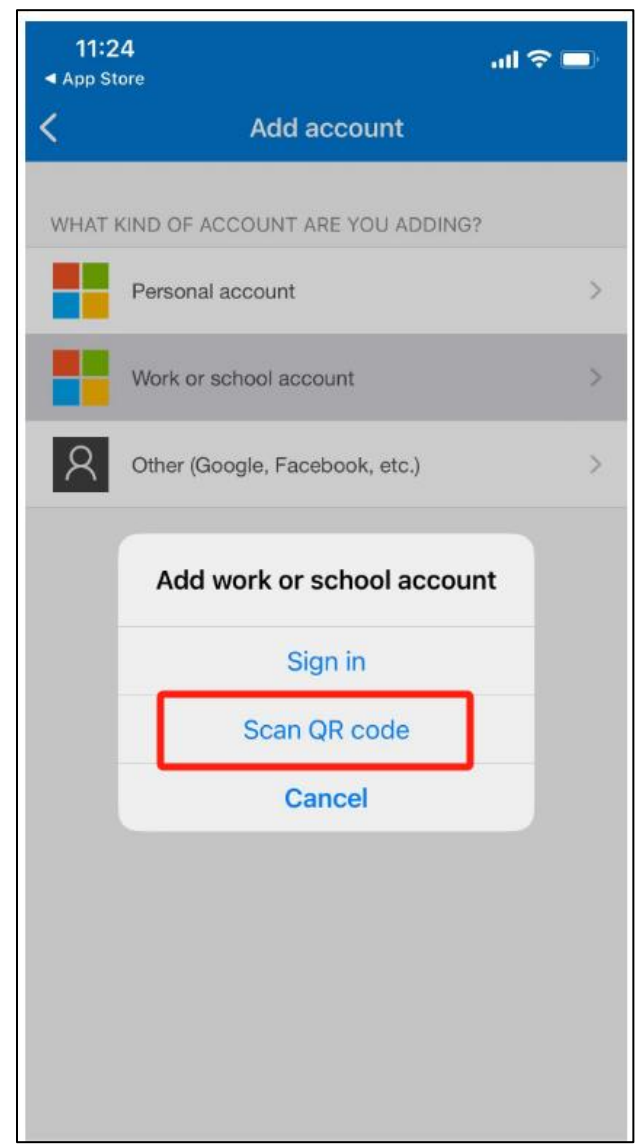

- 8) Scan the QR code which displayed on your browser.
- 9) Added successfully and you can use the one-time password codes generated by this app to verify your sign-ins.

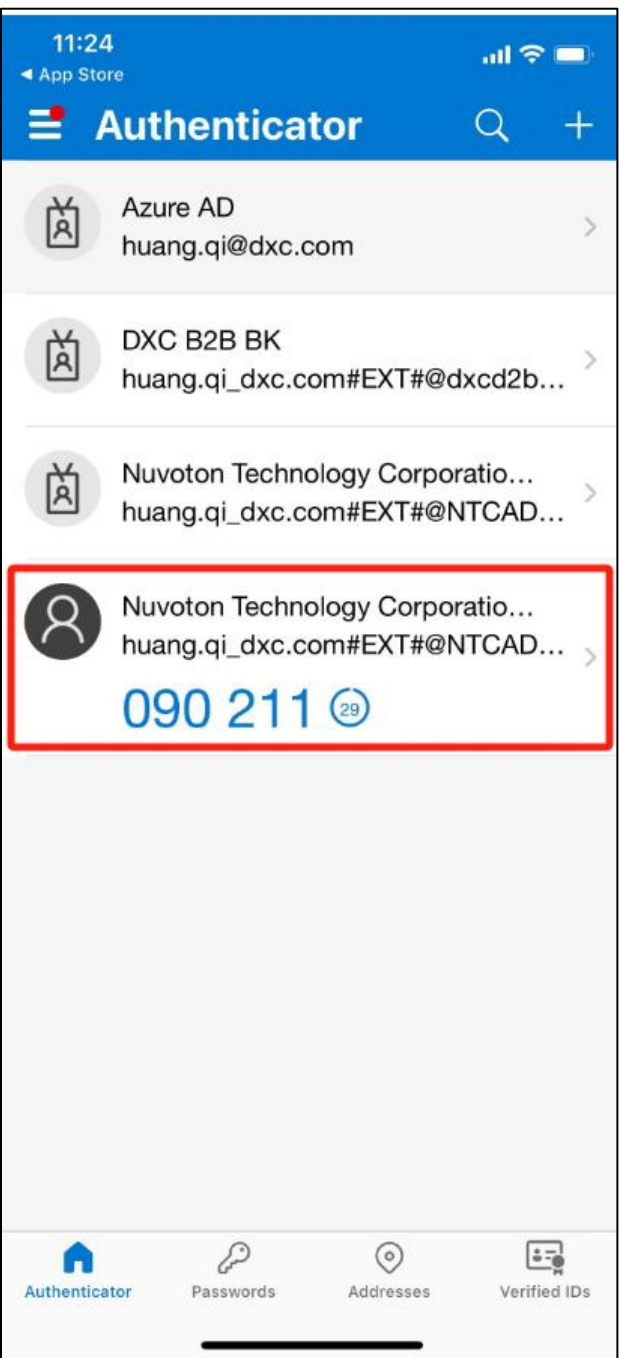

10) Check the Code in Microsoft Authenticator of your phone and enter the code, then click "Next".

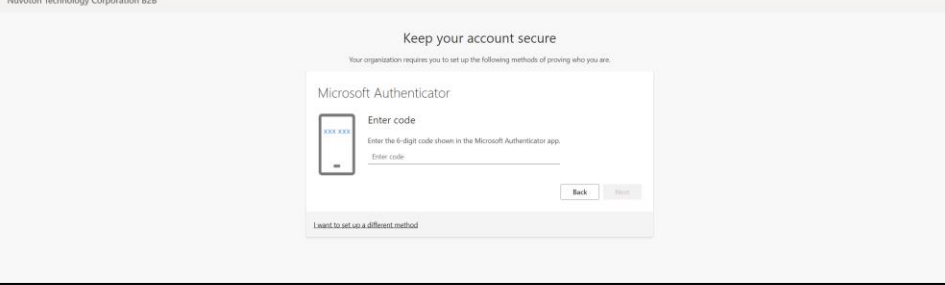

11) Pops up a message "Authenticator app was successfully registered." Your default sign-in method is Authenticator app now. Click "Done"

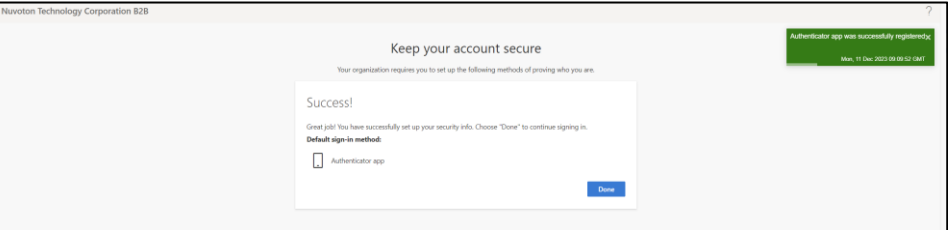

12) Enter your account email and click "Register"

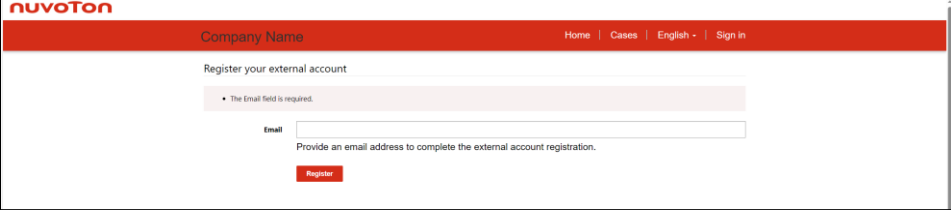

13) Click "I agree with these terms and conditions" and click "continue"

| Home   Cases   English -   Sign in<br><b>Company Name</b>                                                                                                    |
|----------------------------------------------------------------------------------------------------|
|                                                                                                    |
| <b>Terms and Conditions</b>                                                                                                    |
| Last modified: June 01, 2023                                                                                                    |
| NUVOTON TECHNOLOGY CORPORATION and its affiliated companies (hereinater referred to as "NUVOTON", "welourius") are committed to protecting and respecting<br>your privacy. Your Privacy is important to us. We endeavor to comply with all applicable laws on privacy protection and personal information security. NLIVOTON Privacy<br>Policy, together with any additional terms and conditions that contain supplementary information in connection with particular services you are using (hereinafter refer<br>to as "Privacy Policy"), outline our privacy practices regarding the collection, use and safeguard of your personal information through (1) the website(s) operated by<br>NUVOTON (http://www.rsuvoton.com) (the "Website(s)"), (2) NUVOTON's App, and (3) any services, both online and offine we provide (hereinafter referred to as<br>"SERVICE"), along with whom we may share or disclose the collected information. If you are a minor, you shall access or use the SERVICE only after your parents (or<br>your guardian) read and agree our Privacy Policy. |
| The use, access or submission of personal information to the SERVICE by you, or if you are a minor, the submission of your personal information either by your parents<br>(or your guardian) or by you with the permission of your parents (or guardian) to NUVOTON will be deemed as your acceptance of the Privacy Policy<br>This Privacy Policy only applies to the personal information that you provided to us or that are collected through your use of this Website(s) and NUVOTON's App. If you<br>provide your personal information in NUVOTON individual services or use other websites operated by its affiliates or subsidiaries. They have their own provacy policies or<br>notices. Please review the individual privacy policies or notices when you use NUVOTON individual services or other websites.<br>Please click on the Ireis below for further information on our privacy practices on this Websites                                                                                                    |
| 1. Who are we?<br>2. What is Personal Information?<br>3. What Personal Information do we collect about you?<br>4. On which legal basis do we process Personal Information?<br>5. Why do we use your Personal Information?<br>8. To whom and where do we disclose your Personal Information?<br>· Third party recipients of the Personal Informa-<br>· International Transfer of Personal Information<br>7. What do we do to keep your Personal Information secure?<br>8. What are your rights and how can you exercise them?<br>9. How long do we store your Personal Information?<br>10. Third party links and products on our Website(s)<br>11 Conices<br>12. Your Choicetopting out of mieleting related emails).<br>13. Minors' Personal Information<br>14. Senstive Personal Informa<br>15. Changes to this Privacy Policy<br>16 Further Information                                                                                                    |
| 1. Who are we?<br>Nuvetton Technology Corporation is a company that having its principal business office at No. 4, Creation Road III, Historius Science Park, HistoChu, Taiwan, and Nuvetton<br>Technology Corporation Japan("NTCJ") is a subsidiary of Nuvoton Technology Corporation and having its registered office at 1 Kotasi-yakemachi, Nagackakyo-ehi, Kyoto<br>("Hanal, 0535-718                                                                                                    |
| · 第一類分析性Cookies<br>本類型Cookies是用來蒐集您使用本服務方式的相關資訊、本類型Cookies之蒐集目的係為了改善並増進本服務,並確保您可以更輕<br>易的於本服務中搜尋欲查找的内容。例如:本類型Cookies將會統計您較常測體的網頁並就網頁發出之錯誤訊息進行蒐集。<br>• 第二類 功能性Cookies<br>本類型Cookies是用來讓我們留存紀錄以在您再次造訪本服務時使用。這使得新唐得以個人化您的資訊、紀錄您的偏好,像是您還<br>提使用的语言提型或您所在的位置。<br>• 第三額廣告性或目標性Cookies<br>本類型Cookies會積由記錄您線上的活動以識別其個人偏好,於本服務中提供符合您個人與趨的行銷農告內容。新唐與合作夥伴將<br>使用本類型Cookies,以提供符合您個人問題的行銷價告並計算行銷活動之效益。本類型Cookies將會記錄您的設備所造訪遇的網<br>站、使用退的服務,也可能會追蹤您(非本服務)的御護紀錄。所蒐集得之資訊可能會提供給第三人,可能是廣告業者、廣告活動<br>服務供應商來發送廣告,並協助增進廣告發送之有效性。                                                                                                    |
| 12. 您的選擇(選擇不接收行銷相關電子翻件)<br>我們和林也對演播部企業可能會使用他的個人資料 (如您的是解力式 (例: 姓名、地址、電子部寄地址、電話被码) ) , 根據想在會員權能中的電子動中和超速傳好 以基<br>件、電子部件、電話成文字民息寄送開発們的運动、張雪及其他服務和開始行動部件。<br>其空端首长产的産品成装置、物貌性产的离开服務人員、ASRP的一括服務创建经济过起立程、成打精快产的一场服務時,也有機會服用室、成在透明法维持可的增足下<br>画案不接受) 此類行動時間記念。<br>我們不會指揮三方行機日的,與該辦三方分享您的個人資料。<br>调算不经权制审美行提样提的影件特。清楚到您在我把跟队上的船匹设定提中的電子影件和测法格的,这样一下"取消订样"。                                                                                                    |
| 13. 未成年人個人資料<br>我們認為任何十八遍以下之人、成故應用之資料保護法律現立小於十八歲之人為半成年人。我們不會在知情日半取得父、母親或監護人同意之情況下、養業成試圖養業未成                                                                                                    |
| 年入的短人資料,如有蒐集未成年入的但人資料,致們將書合提努力查明該未成年入之父,母親或監護入確有同意。< (p)<br>14. 敏感性個人資料                                                                                                    |
| 用技令要求,然来服不会要求也提供再做项性的信人牌样,接给你的整理或硬来记録,取出或来教授项,形象犯罪(明确的成已经),所参定罪程量。性和问、性性活动、行<br>与成基因素特,请勿提供预告还理查找。<br>15. 本政策的资更                                                                                                    |
| 我們将不定期待放本政策。百面頂線的「最近更新」排明了最近一次修改時間、任何變更將在我們公布該經常目的離私政策後生效。                                                                                                    |
| 16. 更多資訊<br>10031元年、直理、利用000级人資料成本政策有任何秘书、講習経営研究<br><加州菜菜类用><br>修道加州画面有图AI法案(CCPA)、加州原同在屋人籍科方面事有CCPM搭翻模科、読意专 / 根據CCPA計畫加川代码觀者之新·唐順私搭補充整明」。                                                                                                    |
| Bill agree to these terms and conditions                                                                                                    |
| Continue                                                                                                    |

14) The system will take you to the Profile page where you can maintain your information. You can then continue with other operations by clicking the corresponding menu.

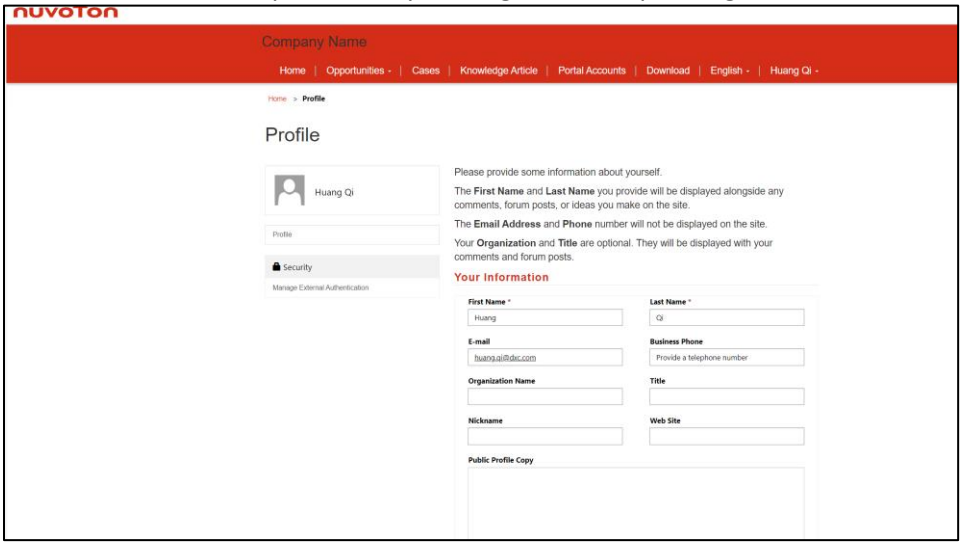

## ❖ **Method2: Receive a one-time password on your phone for the second-factor authentication.**

1) Click "I want to set up a different method "and click "Next."

![](_page_12_Picture_42.jpeg)

2) Choose "Phone"

![](_page_12_Picture_43.jpeg)

### 3) Click "Confirm"

![](_page_13_Picture_34.jpeg)

4) Choose Country code and enter your phone number, then click "Next."<br>
Nuvoton Technology Corporation B2B

![](_page_13_Picture_35.jpeg)

┑

5) "Enter the code received on your phone to log into the system. Click "Next"

![](_page_13_Picture_36.jpeg)

6) The system pops up a reminder message: "Verification complete. Your phone has been registered." Click 'Next'."

![](_page_14_Picture_1.jpeg)

#### 7) The default sign-in method will be phone. Click "Done"

![](_page_14_Picture_32.jpeg)

#### 8) Enter your account email and click "Register".

![](_page_14_Picture_33.jpeg)

9) Click "I agree with these terms and conditions" and click "continue".

![](_page_15_Picture_12.jpeg)

10) The system will take you to the Profile page where you can maintain your information. You can then continue with other operations by clicking the corresponding menu.

![](_page_16_Picture_14.jpeg)